## **2 - GIUSTIFICARE UN'ASSENZA da applicazione argo famiglia (App)**

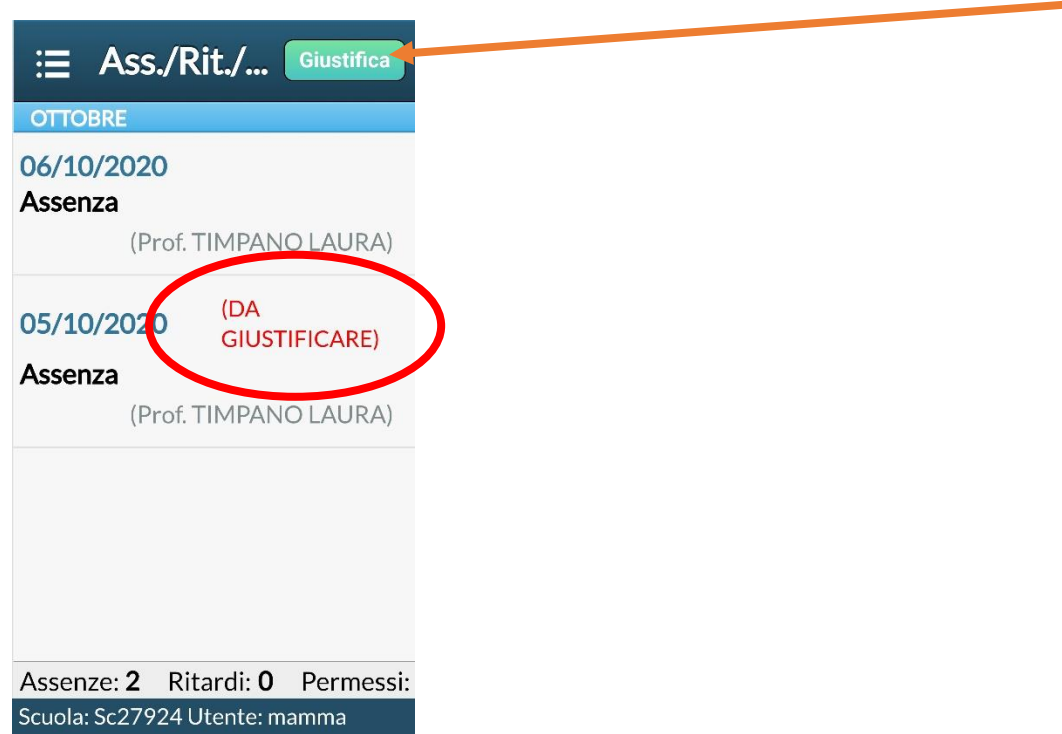

Appena si apre l'applicazione compaiono le assenze da giustificare, quindi cliccare su "giustifica"

Selezionare l'assenza (toccando sopra) e scrivere la motivazione (non obbligatoria)

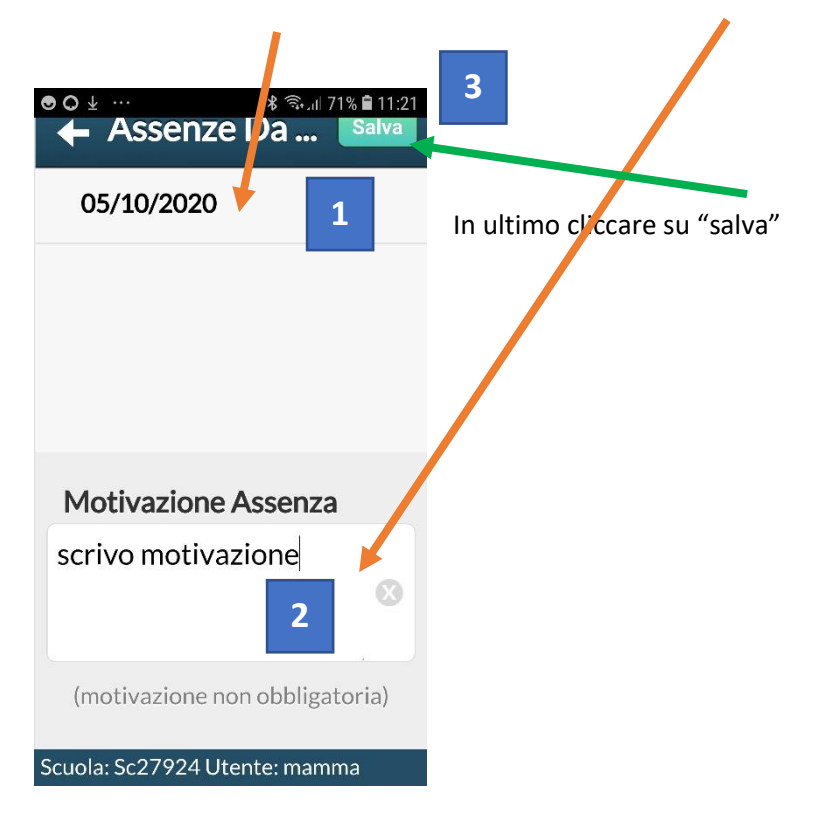

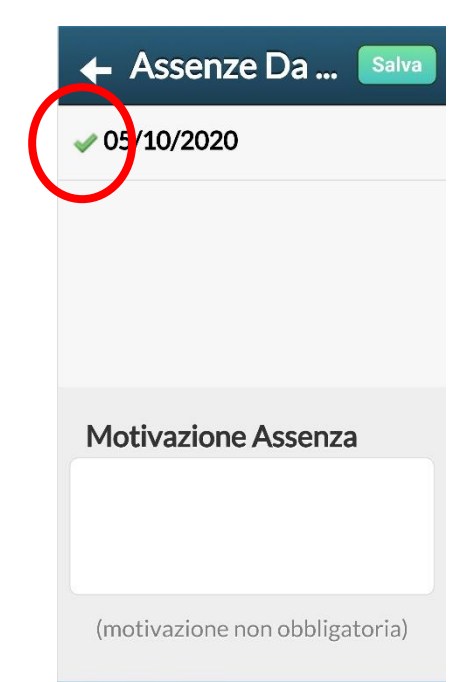

Una volta salvato si visualizzerà una spunta verde accanto all'assenza. L'assenza è giustificata.

Scuola: Sc27924 Utente: mamma